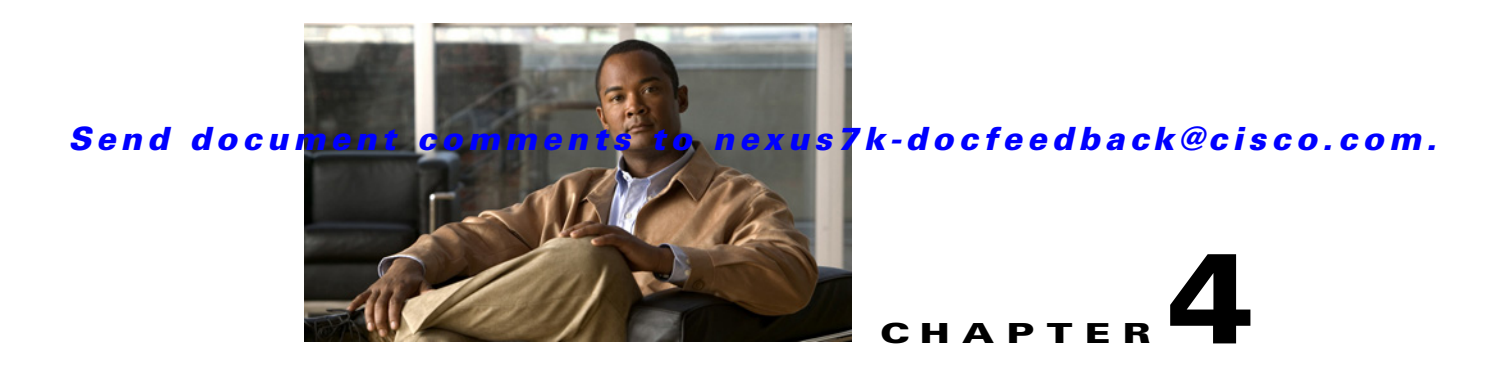

# **Configuring Marking**

This chapter describes how to configure the marking features that you can use to define the class of traffic to which the packet belongs to.

This chapter includes the following sections:

**•** [Information About Marking, page 4-1](#page-0-0) [Licensing Requirements for Marking, page 4-2](#page-1-0) [Prerequisites for Marking, page 4-2](#page-1-1) [Guidelines and Limitations, page 4-2](#page-1-2) [Configuring Marking, page 4-3](#page-2-0) [Verifying the Marking Configuration, page 4-15](#page-14-0) [Example Configuration, page 4-16](#page-15-0) [Feature History for Marking, page 4-17](#page-16-0)

### <span id="page-0-0"></span>**Information About Marking**

Marking is a method that you use to modify the QoS fields of the incoming and outgoing packets. The QoS fields that you can mark are CoS in Layer 2, and IP precedence and DSCP in Layer 3. QoS group and discard class are two labels local to the system that you can assign intermediate marking values, which you can then use to determine the final values marked in a packet.

You can use marking commands in traffic classes that are referenced in a policy map. The marking features that you can configure are listed in [Table 4-1.](#page-0-1)

| <b>Marking Feature</b> | <b>Description</b><br>Layer 3 Differentiated Service Code Point (DSCP). |                                                                |  |
|------------------------|-------------------------------------------------------------------------|----------------------------------------------------------------|--|
|                        |                                                                         |                                                                |  |
|                        | <b>Note</b>                                                             | dscp                                                           |  |
|                        |                                                                         | discard class                                                  |  |
|                        |                                                                         |                                                                |  |
|                        | field to $0$ .                                                          | (TOS) field. The device overwrites the first 3 bits of the TOS |  |

<span id="page-0-1"></span>*Table 4-1 Configurable Marking Features*

ן

*Configurable Marking Features (continued)*

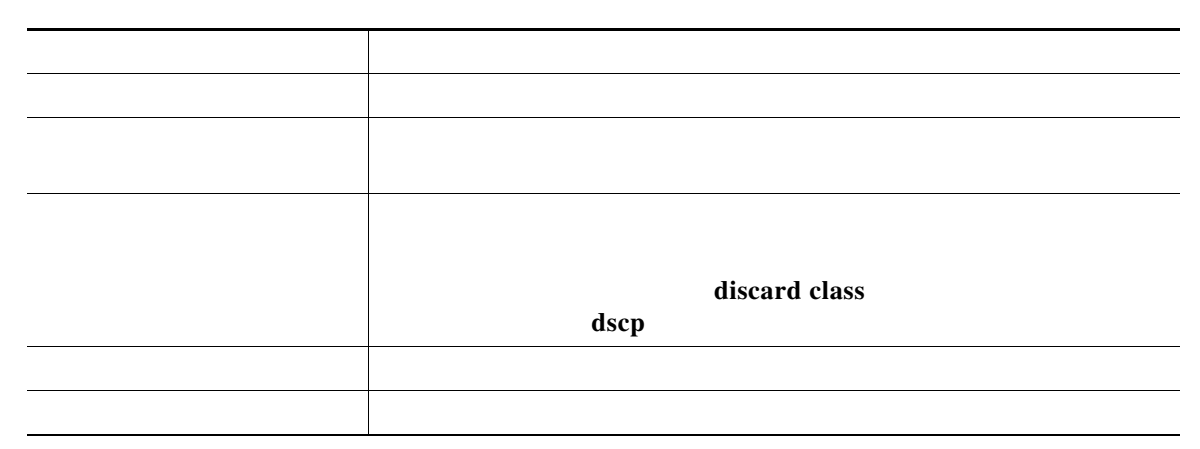

Unless noted as a restriction, you can apply marking features to both incoming and outgoing packets.

### <span id="page-1-0"></span>**Licensing Requirements for Marking**

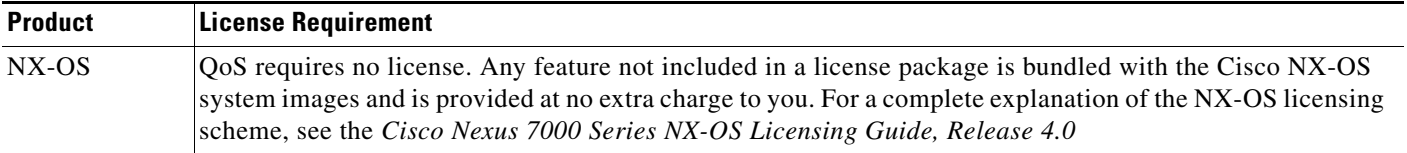

### <span id="page-1-1"></span>**Prerequisites for Marking**

**•** Chapter 2, "Using Modular QoS CLI."

You are logged on to the switch.

You are in the correct virtual device context (VDC). A VDC is a logical representation of a set of system resources. You can use the **switchto vdc**

### <span id="page-1-2"></span>**Guidelines and Limitations**

**• set cos** command is applicable only to 802.1Q interfaces, and you can only use it in egress policies.

You can only use the **set qos-group**

**set discard-class**

a ka

## <span id="page-2-0"></span>**Configuring Marking**

- **•**
- **•**
- **•**
- **•**

**•** [, page 4-9](#page-8-0) [Configuring Ingress and Egress Marking, page 4-10](#page-9-0) [Configuring DSCP Port Marking, page 4-10](#page-9-1) [Configuring Table Maps for Use in Marking, page 4-12](#page-11-0) [Configuring Marking Using Table Maps, page 4-13](#page-12-0)

 $\frac{\mathcal{L}}{\mathcal{L}}$ 

Do not press Enter after you use the command and before you add the rest of the command. If you press Enter directly after entering the keyword, you will be unable to continue to configure with the QoS configuration.

#### **Configuring DSCP Marking**

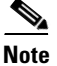

#### <span id="page-2-1"></span>*Table 4-2 Standard DSCP Values*

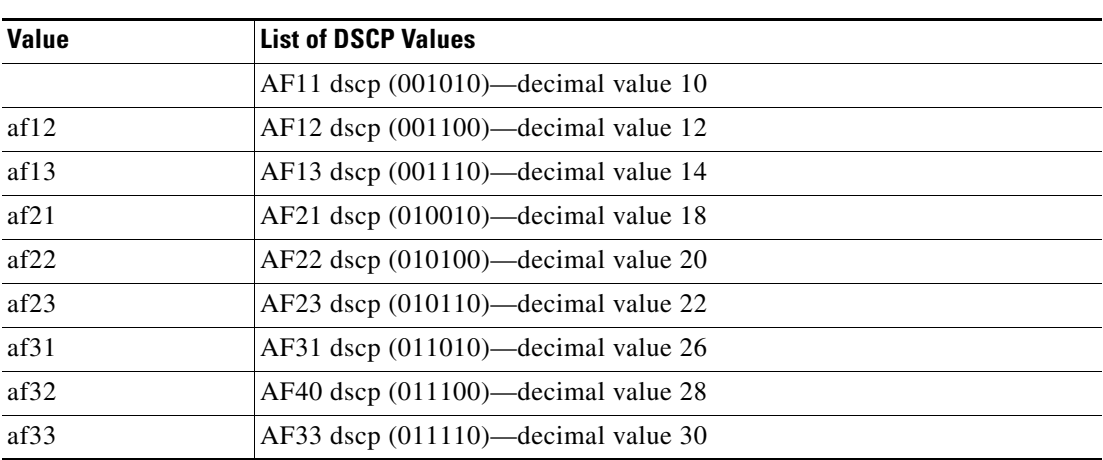

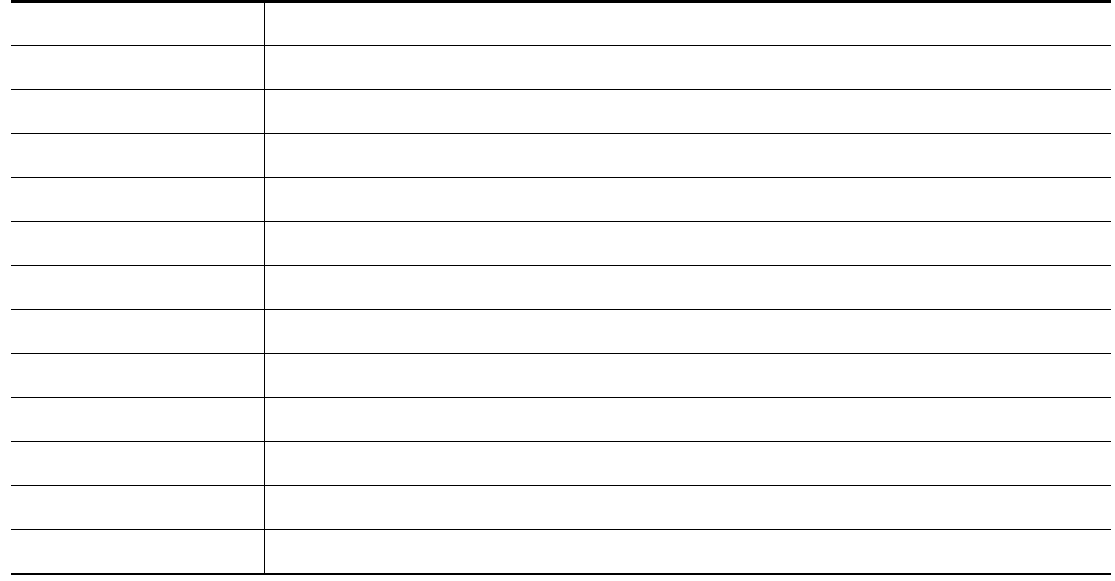

For more information about DSCP, see RFC 2475.

#### **SUMMARY STEPS**

 $\blacksquare$ 

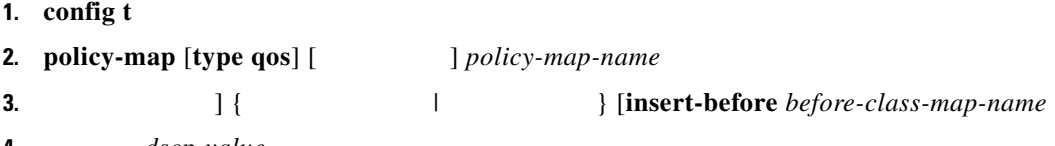

**4.** *dscp-value*

#### **DETAILED STEPS**

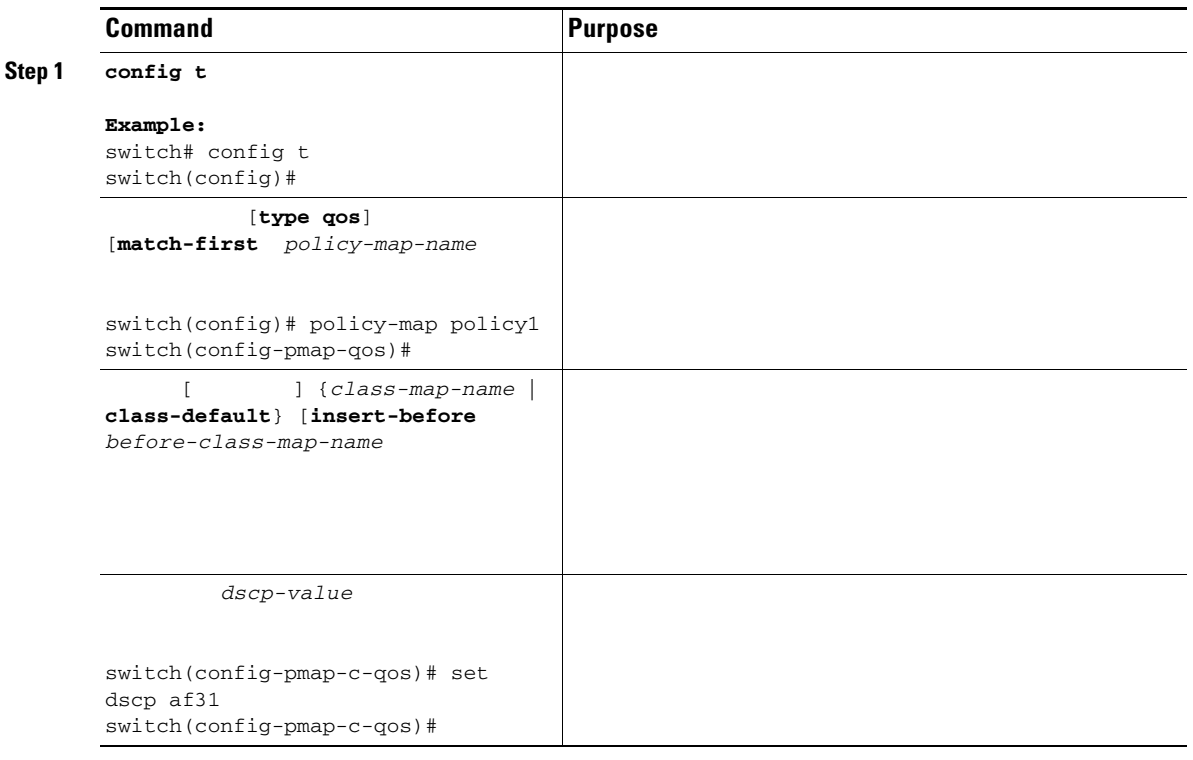

switch# **show policy-map policy1**

#### **Configuring IP Precedence Marking**

You can set the value of the IP precedence field in bits 0–2 of the IPv4 Type of Service (ToS) field of the IP header.

 $\overline{\mathscr{C}}$ 

 $\overline{\phantom{a}}$ 

<span id="page-4-0"></span>**Note** The device rewrites the last 3 bits of the ToS field to 0 for packets that match this class.

[Table 4-3](#page-4-0) shows the precedence values.

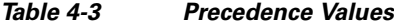

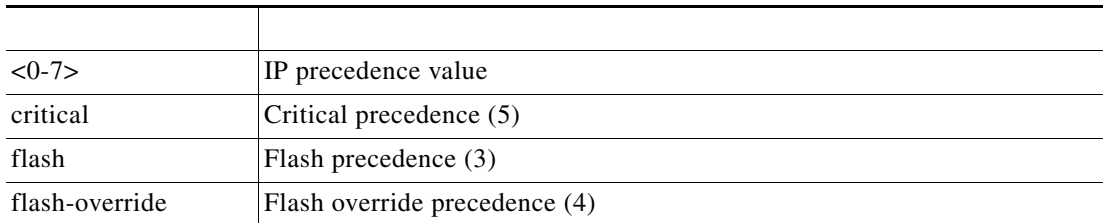

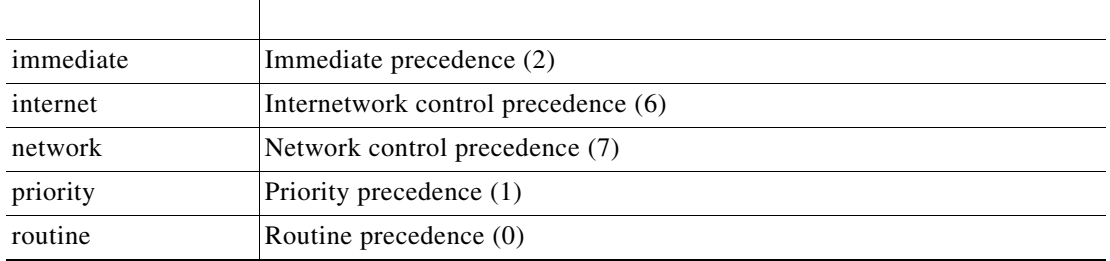

 $\overline{\mathbf{I}}$ 

ן

#### $[ \hskip 10pt \rule{15pt}{0.5pt} ] \hskip 10pt \rule{15pt}{0.5pt} \rule{15pt}{0.5pt} ] \hskip 10pt \rule{15pt}{0.5pt} \rule{15pt}{0.5pt} \rule{15pt}{0.5pt} \rule{15pt}{0.5pt} \rule{15pt}{0.5pt} \rule{15pt}{0.5pt} \rule{15pt}{0.5pt} \rule{15pt}{0.5pt} \rule{15pt}{0.5pt} \rule{15pt}{0.5pt} \rule{15pt}{0.5pt} \rule{15pt}{0.5pt} \rule{15pt}{0.5pt} \rule{1$  $[$   $]$  {  $]$   $[$   $]$   $[$   $]$   $[$   $]$   $[$   $]$   $[$   $]$   $[$   $]$   $[$   $]$   $[$   $]$   $[$   $]$   $[$   $]$   $[$   $]$   $[$   $]$   $[$   $]$   $[$   $]$   $[$   $]$   $[$   $]$   $[$   $]$   $[$   $]$   $[$   $]$   $[$   $]$   $[$   $]$   $[$   $]$   $[$   $]$   $[$   $]$   $[$   $]$   $[$   $]$

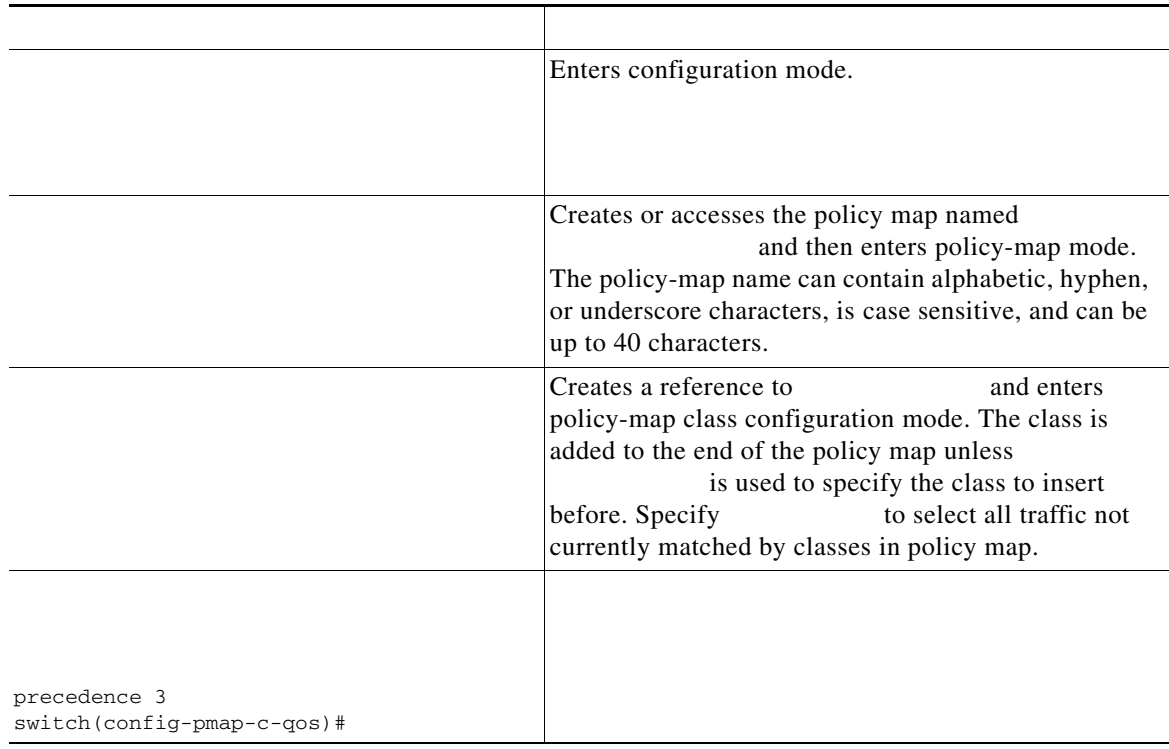

Use the command to display the policy-map configuration:

 $\blacksquare$ 

### **Configuring CoS Marking**

<u> 1989 - Johann Barbara, martxa amerikan per</u>

**Note**

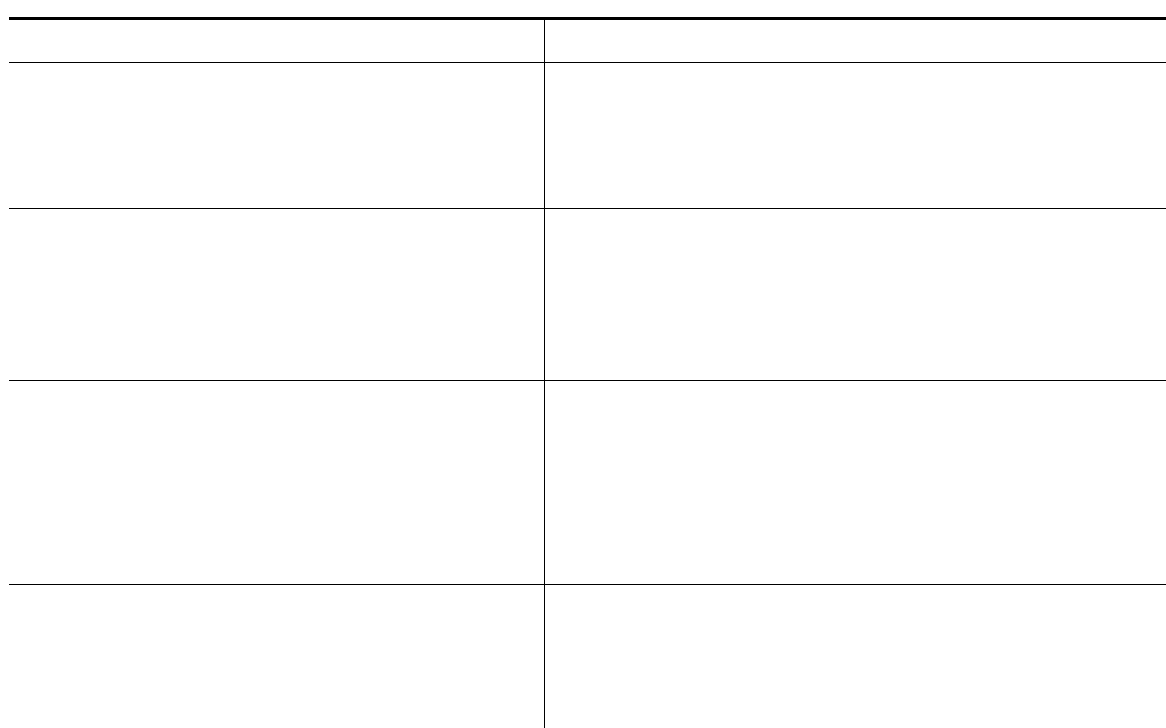

### **Configuring QoS Group Marking**

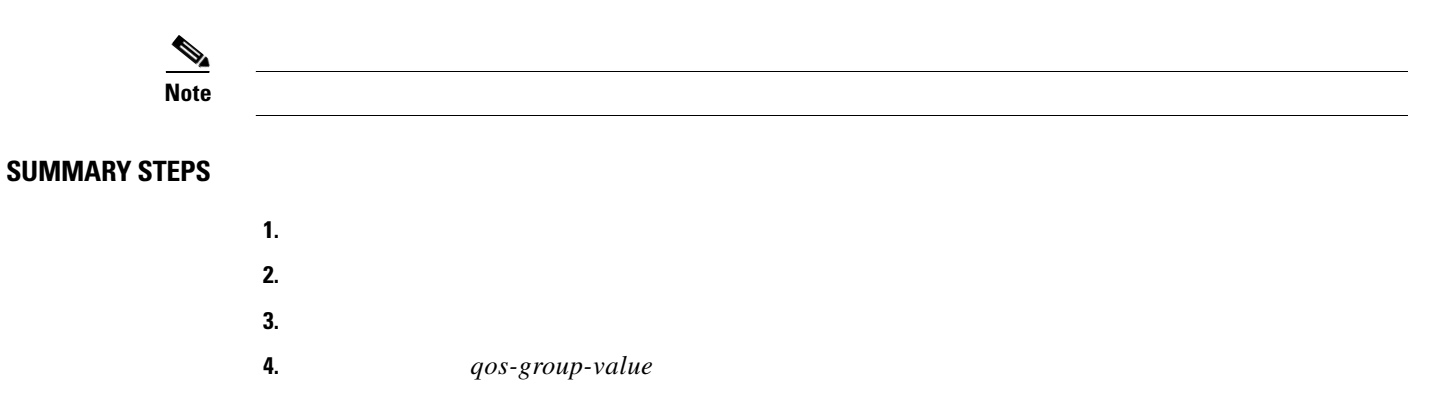

 $\overline{\phantom{a}}$ 

 $\mathsf I$ 

#### **DETAILED STEPS**

**The Second Service** 

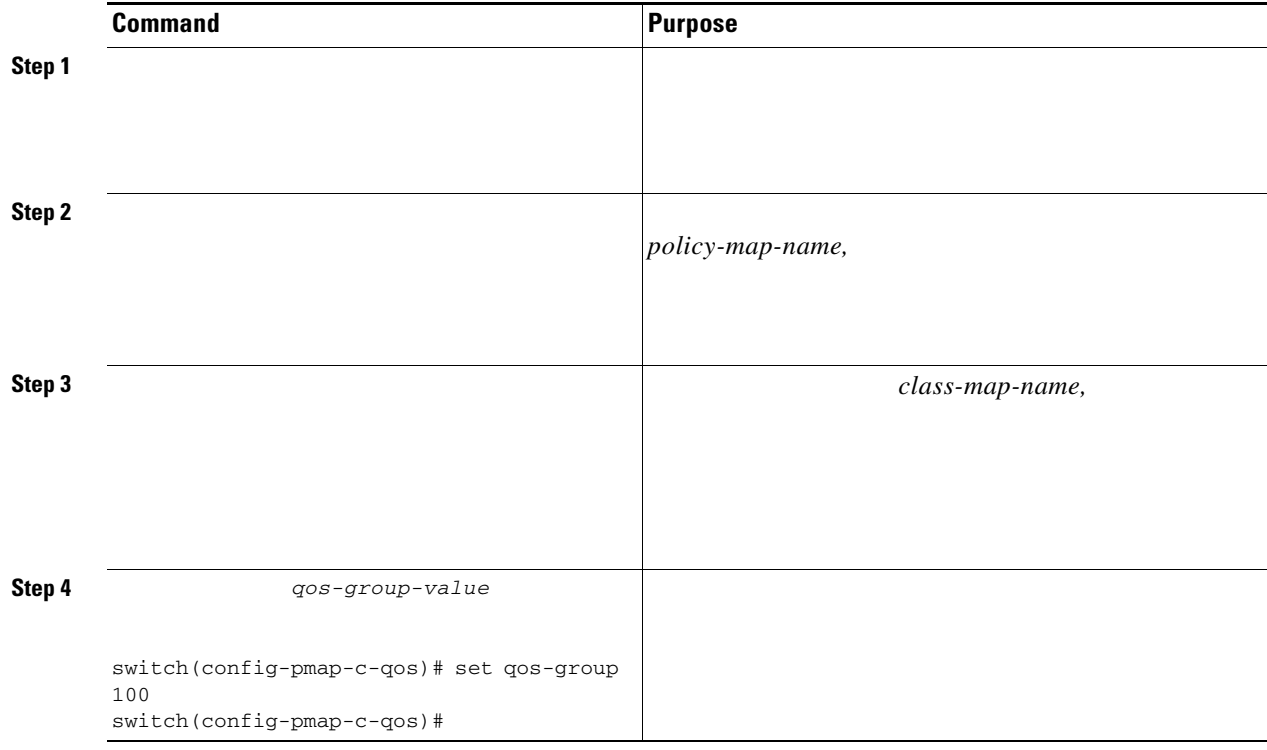

#### <span id="page-8-0"></span>**Configuring Discard Class Marking**

 $\overline{\phantom{a}}$ 

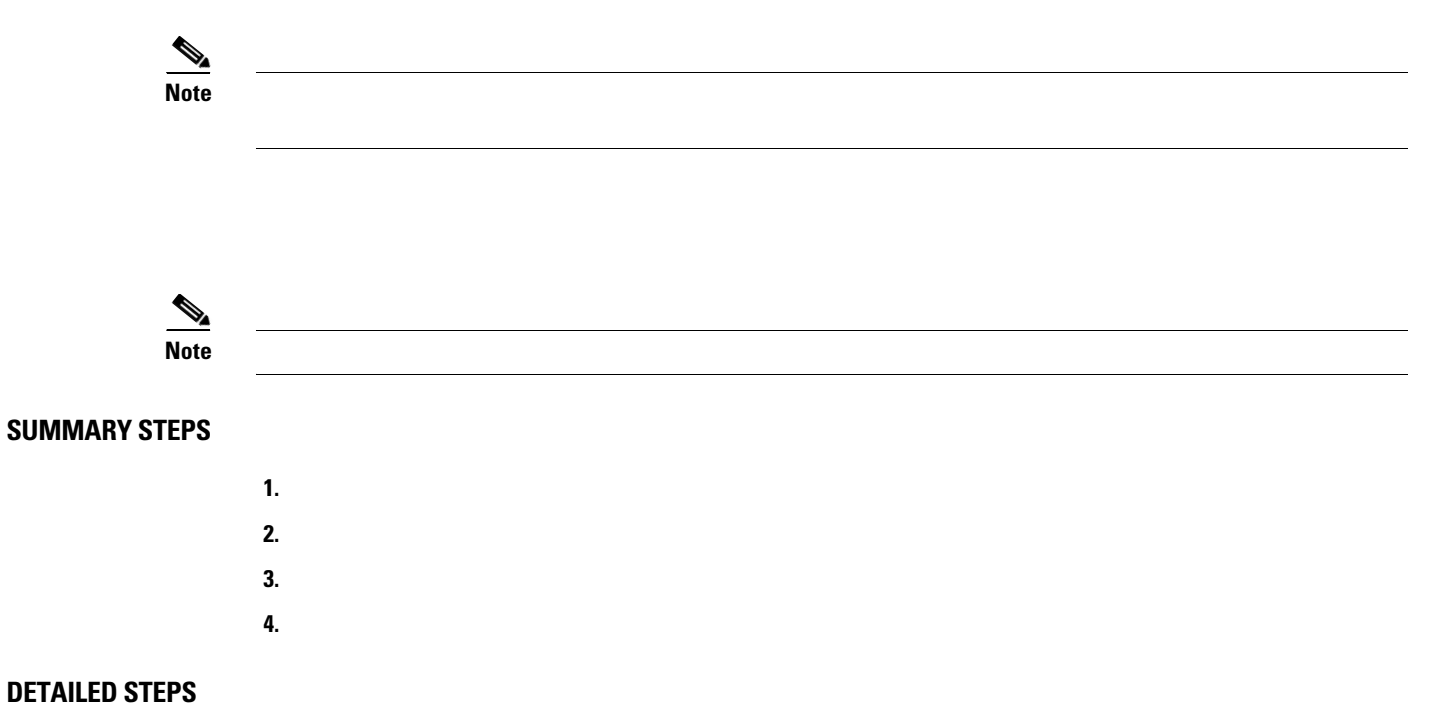

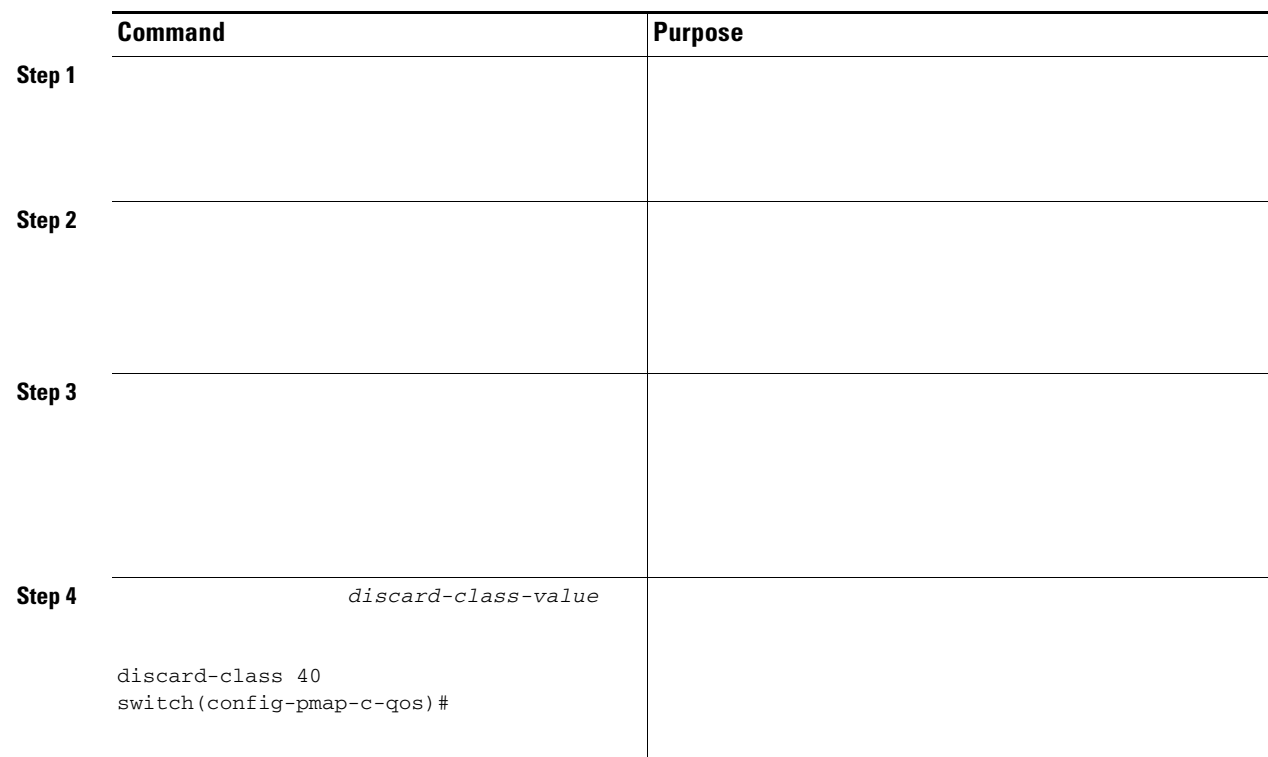

#### <span id="page-9-0"></span>**Configuring Ingress and Egress Marking**

### <span id="page-9-1"></span>**Configuring DSCP Port Marking**

**The Second** 

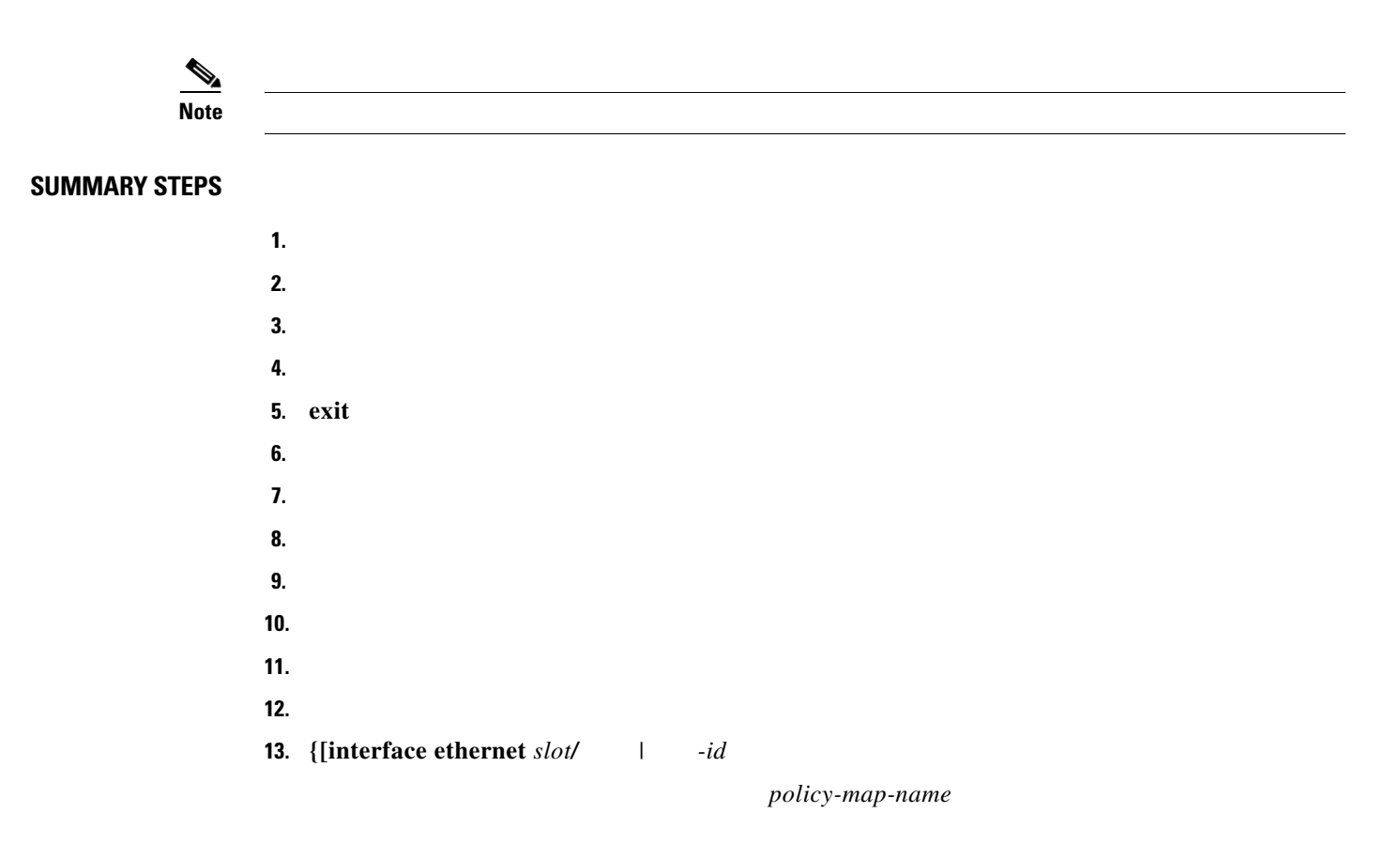

 $\mathsf I$ 

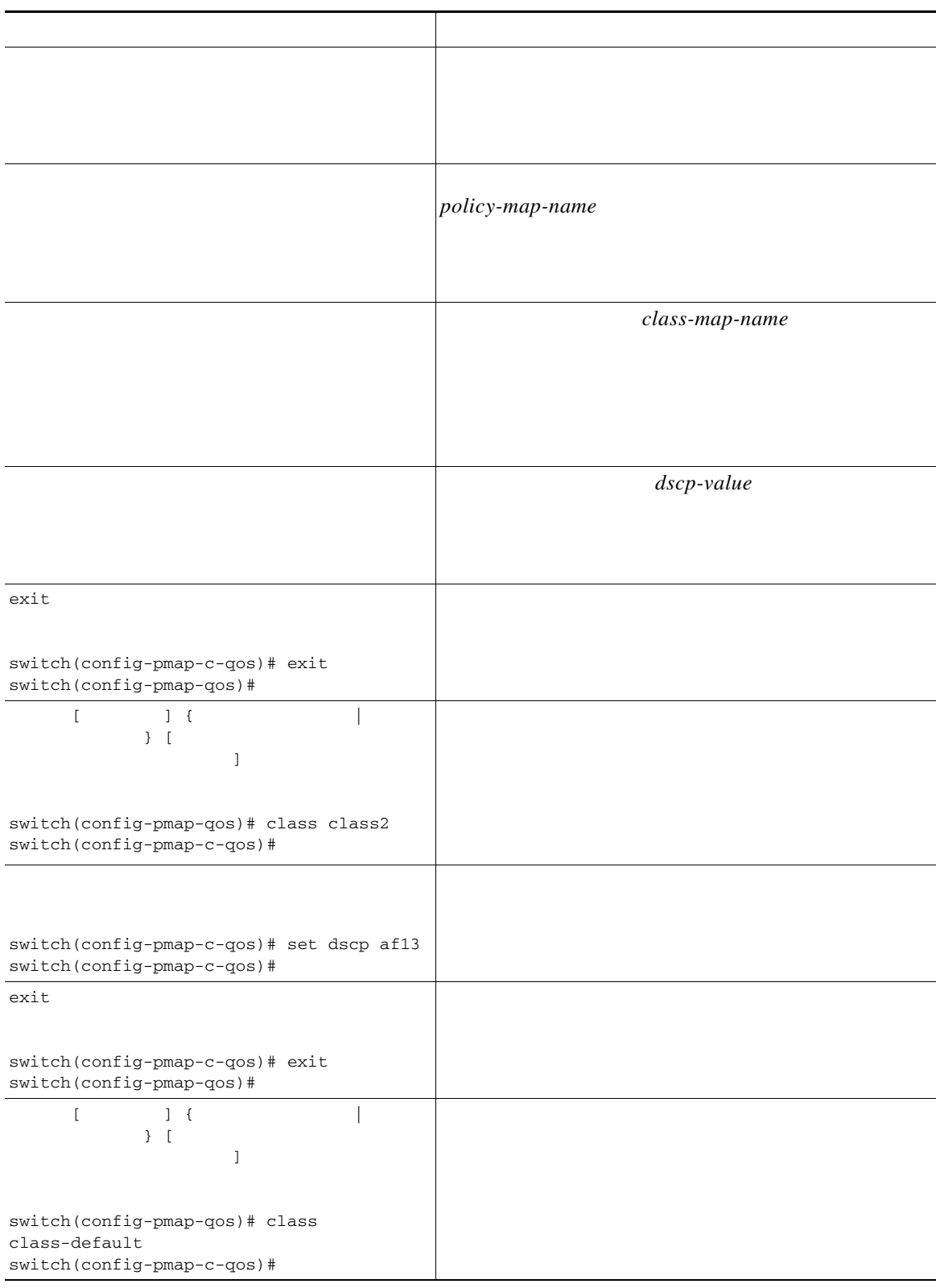

 $\Gamma$ 

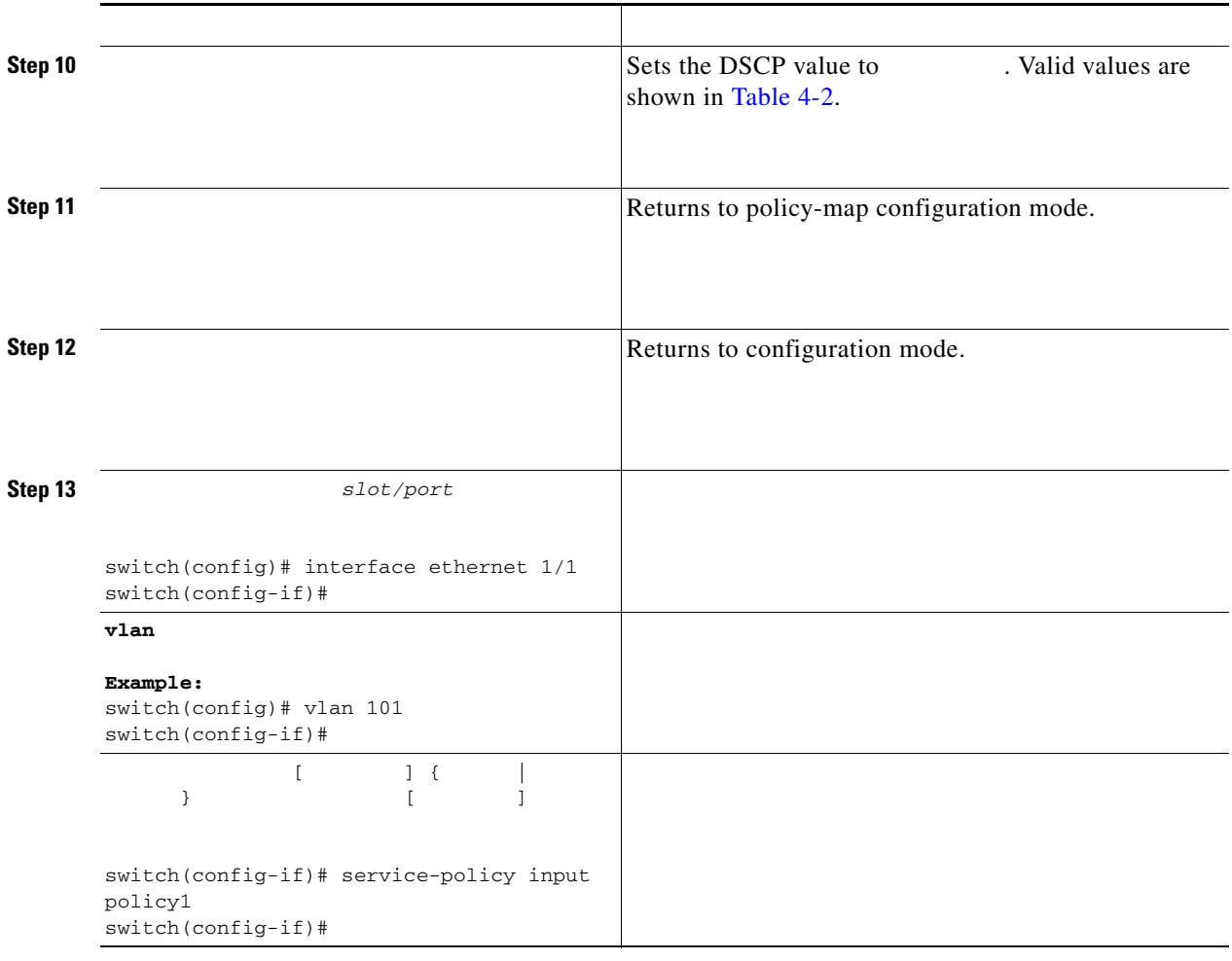

switch#

#### <span id="page-11-0"></span>**Configuring Table Maps for Use in Marking**

 command to define the destination value of unmapped source values. By default, unmapped values are copied to the destination value, so that the destination value is the same as the source value. In Cisco NX-OS Release 4.0.2 and later releases, the variable for the command is no longer supported.

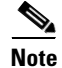

**Note** You can use only one of the system-defined, table maps in this procedure. For information on the system-defined table maps, see Chapter 2, "Using Modular QoS CLI."

 $\mathbf I$ 

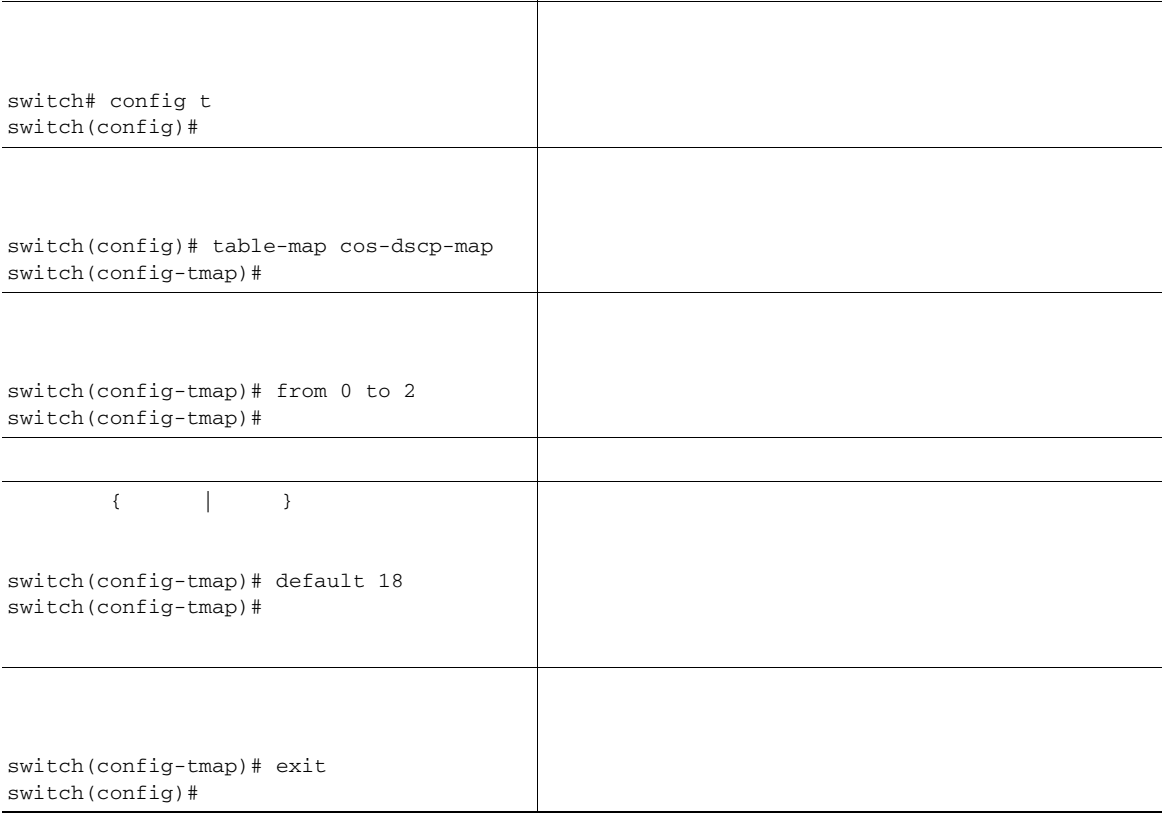

<span id="page-12-0"></span>switch#

 $\Gamma$ 

#### *QoS Table Map Fields*

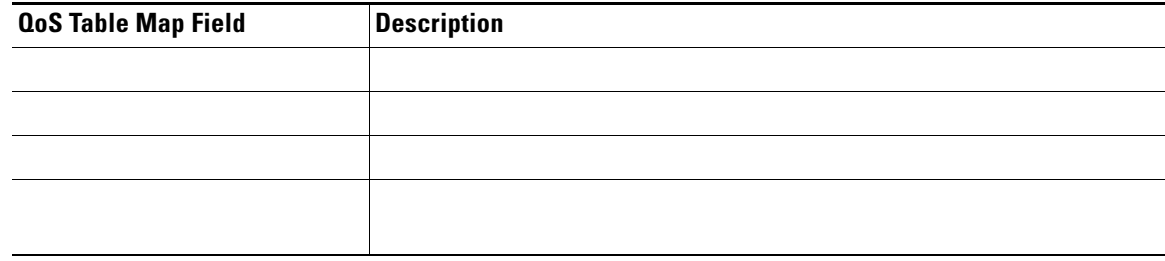

<u> 1989 - Johann Barbara, martin amerikan ba</u> 

 $\overline{\phantom{a}}$ 

 $\mathsf I$ 

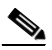

 $\frac{\sqrt{2}}{\sqrt{2}}$ 

**Contract** 

#### **DETAILED STEPS**

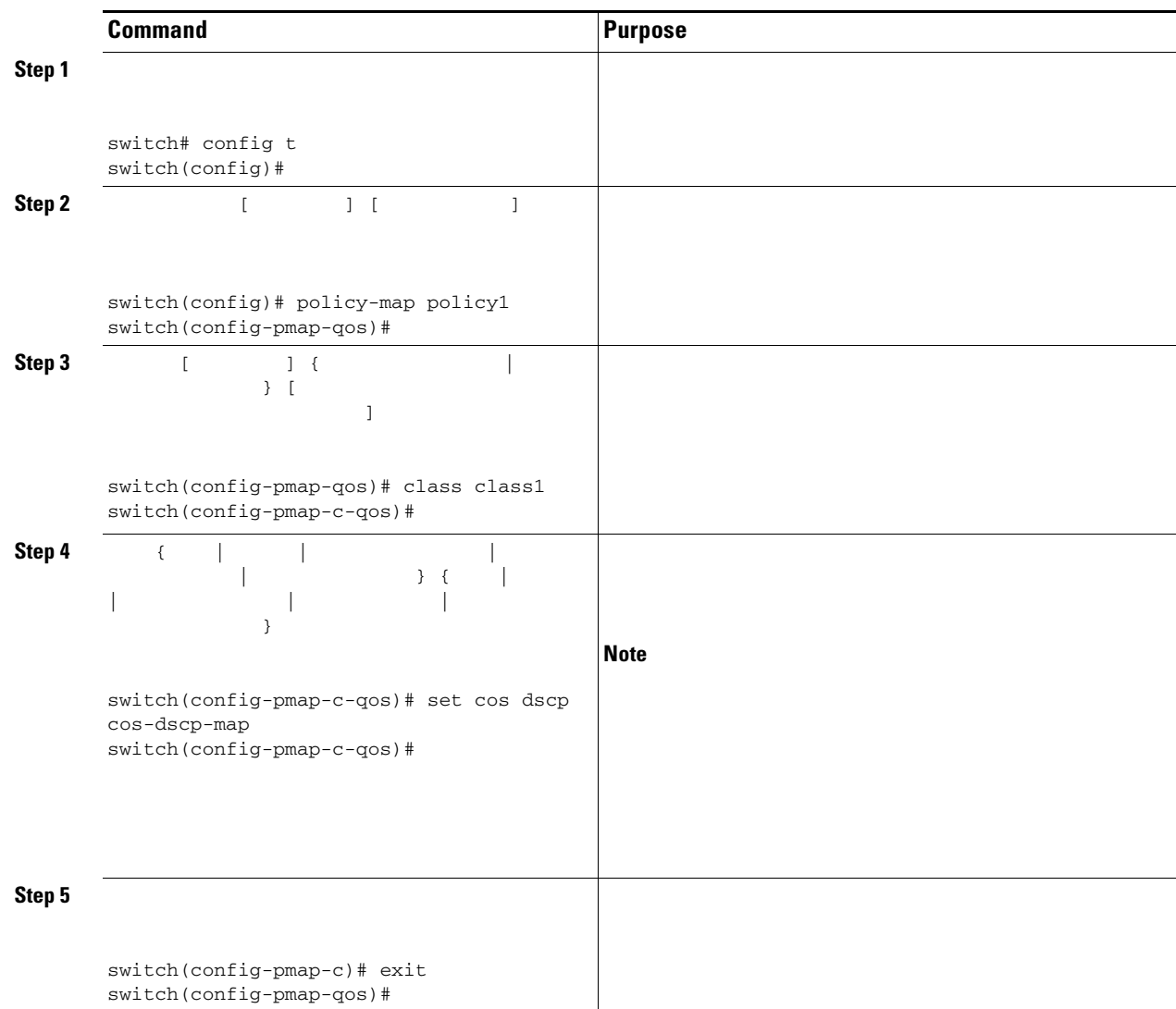

# <span id="page-14-0"></span>**Verifying the Marking Configuration**

...

**Cisco Nexus 7000 Series NX-OS Quality of Service Configuration Guide, Release 4.0**

П

## <span id="page-15-0"></span>**Example Configuration**

**policy-map type qos untrust\_dcsp class class-default set dscp 0 policy-map type queuing untrust\_1Gport\_policy class type queuing 2q4t-in-q-default set cos 0 policy-map type queuing untrust\_10Gport\_policy class type queuing 8q2t-in-q-default set cos 0**

# <span id="page-16-0"></span>**Feature History for Marking**

*Table 4-5 Feature History for Marking*

 $\mathbf{I}$ 

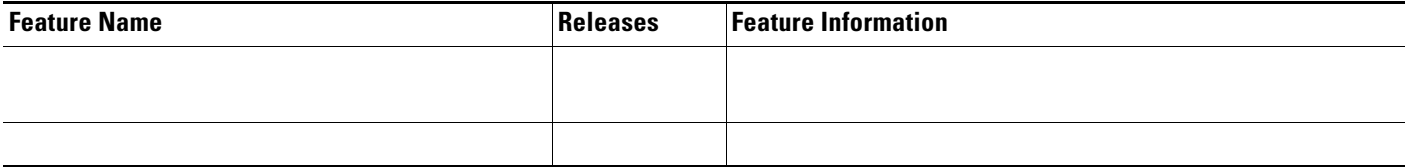

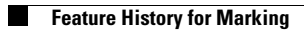

 $\blacksquare$